- 1. Once you have created a chart you may change
	- a. only the formatting for text like titles and data labels
	- b. only by going back through the Chart Wizard
	- c. everything about the chart
	- d. the text formatting and the data series patterns only
- 2. You can click on \_\_\_\_\_\_\_\_\_\_\_\_\_\_\_ to view other worksheets in a workbook.
	- a. the formula bar
	- b. the horizontal scroll bar
	- c. the Home tab
	- d. sheet tabs
- 3. Which keyboard shortcut lets you delete the word to the right of the insertion point?
	- a. Delete
	- b. Ctrl+Delete
	- c. Backspace
	- d. Ctrl+Backspace
- 4. What is a dialog box?
	- a. A blinking vertical bar that indicates where on the screen the text you key will appear.
	- b. A bar containing buttons that can be clicked to perform different tasks.
	- c. A box that allows you to select options or specify information to perform a particular task.
	- d. A customizable toolbar for easy access to commonly used command buttons.
- 5. When you create a new database, it automatically opens in \_\_\_\_\_\_\_\_\_\_\_\_\_\_\_\_\_ view.
	- a. Database
	- b. Design
	- c. Datasheet
	- d. Query
- 6. The part of the screen where you create your slide is called the  $\sim$ 
	- a. title bar
	- b. dialog box
	- c. slide pane
	- d. status bar

 $\overline{\phantom{a}}$  .

- 7. If your sheet is too wide to print on one sheet, to make it fit on one page you can try
	- a. make the column widths smaller
	- b. make the margins smaller
	- c. use the Fit to setting in the Scaling section of Page Setup
	- d. all of the above
- 8. Use the button to reverse your last change.
	- a. Undo

- 
- b. Cut
- c. Redo
- d. Paste

9. \_\_\_\_\_\_\_\_\_\_\_\_\_\_ are used to organize files so that you can find them more quickly.

- a. Tabs
- b. Worksheets
- c. Folders
- d. Cells
- 10. You can change the font used in a document by clicking the Dialog Box Launcher in the Font group in the tab.
	- a. Page Layout
	- b. Home
	- c. View
	- d. Insert

11.A \_\_\_\_\_\_\_\_\_\_\_\_\_ is the amount of space from a document's text to the edge of the page.

- a. memo
- b. tab
- c. style
- d. margin
- 12. Which of the following indents every line after the first line of a paragraph?
	- a. hanging indent
	- b. first line indent
	- c. left indent
	- d. right indent
- 

13. The \_\_\_\_\_\_\_\_\_\_\_\_\_\_\_\_\_\_\_\_button automatically adds the contents of a group of cells.

- a. AutoSum
- b. Calculate
- c. Formula
- d. Redo

## 14. A record is composed of that are all related to one particular item.

- a. databases
- b. tables
- c. fields
- d. queries
- 15. What does a query do?
	- a. It organizes data visually.
	- b. It creates a report based on data.
	- c. It allows you to enter data into a database table.
	- d. It pulls data from one or more tables based on certain criteria.

16. A \_\_\_\_\_\_\_\_\_\_\_\_\_\_\_\_\_\_\_ is made up of a group of related slides.

- a. Quick Access Toolbar
- b. presentation
- c. tab
- d. status bar

17. Which of the following is an example of a font style?

- a. 12 pt.
- b. centered
- c. Calibri
- d. underline

18. A database \_\_\_\_\_\_\_\_\_\_\_\_\_\_\_\_ comes with predefined tables, fields, and so forth to make it easier for you keep track of a specific type of information.

- a. query
- b. filter
- c. relationship
- d. template

19. In Access, if you want to see the data types for a table's fields, go to \_\_\_\_\_\_\_\_\_\_

- a. Table View
- b. Database View
- c. Datasheet View
- d. Design View
- 

20. The \_\_\_\_\_\_\_\_\_\_\_\_\_\_\_\_\_ tab displays miniatures of the slides in a presentation.

- a. Slide Sorter
- b. Outline tab
- c. Home
- d. View
- 21. If a cell shows #####, it means that
	- a. the column is too narrow to show all of the number
	- b. the row is too short to show all of the number
	- c. Excel does not understand your formula
	- d. you tried to divide by zero
- 22. To copy just the formatting of a range you would use  $\blacksquare$ .
	- a. CTRL + Copy
	- b. Format Painter
	- c. Paste Special | Formats
	- d. Paste Special | Paste Link
- 23. The cell reference for a range of cells that starts in cell B1 and goes over to column G and down to row 10 is  $\qquad \qquad$ 
	- a. B1-G10
	- b. B1.G10
	- c. B1;G10
	- d. B1:G10
- 24. To select several cells or ranges that are not touching each other, you would while selecting.
	- a. hold down the CTRL key
	- b. hold down the SHIFT key
	- c. hold down the ALT key
	- d. hold down CTRL+SHIFT
- 25. If you select a cell with a date in it and drag the fill handle down across several cells, what happens is that
	- a. the date is copied to each cell
	- b. the date is increased by 1 day into each cell
	- c. the date is increased by 1 week into each cell
	- d. nothing as AutoFill applies only to numbers
- 26. The formula that will add the value of cell D4 to the value of C2 and then multiply by the value in  $B2$  is
	- a. (D4+C2)\*B2
	- b. D4+C2\*B2
	- c.  $=(D4+C2)^*B2$
	- d.  $=(B2*(D4+C2))$
- 27. Cell A4=2 and A5=4. You select both cells and drag the fill handle down to A8. The contents of cells A6, A7, and A8 are \_\_\_\_\_\_\_\_\_\_\_\_\_\_\_\_\_.
	- a. 8,16,32
	- b. 2,4,2
	- c. 2,2,2
	- d. 6,8,10
- 28. The default stops in Word are set every \_\_\_\_\_\_\_\_\_\_\_\_\_\_\_\_\_.
	- a. every inch
	- b. every half inch
	- c. every quarter inch
	- d. none are set. You must set them manually under Options
- 29. In an unlinked text box when there is more text than will fit inside the box, the extra text is \_\_\_\_\_\_\_\_\_\_\_\_\_\_\_\_\_\_\_\_\_\_\_\_.
	- a. cropped
	- b. deleted
	- c. moved to another text box
	- d. hidden
- 30. When several documents are open in Word at the same time, you can switch between them with using the state of  $\sim$ 
	- a. CTRL+TAB
	- b. opening the Window menu and clicking on the document's name
	- c. ALT+W and then typing the number of the document from the menu list
	- d. CTRL+F6
- 31. A table cell that calculates a value based on numbers in other cells contains a(n)
	- \_\_\_\_\_\_\_\_\_. a. formula
		- b. equation
		- c. spreadsheet
		- d. autosum

32. Combining two or more cells into a single cell is called \_\_\_\_\_\_\_\_\_\_\_\_\_\_\_\_\_\_\_

- a. splitting
- b. sharing
- c. joining
- d. merging
- 33. To publish a magazine a \_\_\_\_\_\_\_\_\_\_\_\_\_\_\_\_\_\_\_\_\_\_\_ application would be best.
	- a. desktop publishing
	- b. spreadsheet
	- c. word processing
	- d. presentation graphics
- 34. Acme Corp. sells 1000 different products to over 20,000 customers. To record the sales and shipments they would use a \_\_\_\_\_\_\_\_\_\_\_\_\_\_\_\_\_\_.
	- a. word processor
	- b. project manager
	- c. spreadsheet
	- d. database

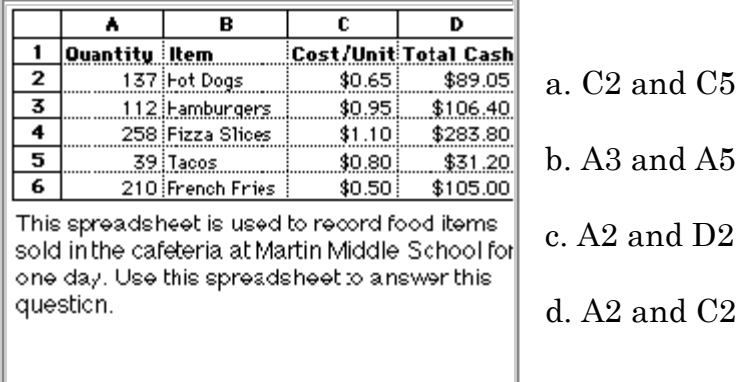

35. If 186 more hot dogs were sold, which cells would change?

- 36. If you had a database with 500 names and addresses of students enrolled at your school and wanted to know the phone number of one particular student, you would
	- a. Perform a search of all boys in the database
	- b. Sort the database in descending order
	- c. Perform a search using the student's name as the criteria
	- d. Sort the database and scroll through the records
- 37. When you are typing an equation into a cell the first thing that must be entered is
	- a. the first cell referenced
	- b. parenthesis

 $\overline{\phantom{a}}$  .

\_\_\_\_\_\_\_\_\_\_\_\_\_\_\_\_\_.

- c. quotation marks
- d. an equal sign
- 38. The cell labeled F5 refers to \_\_\_\_\_\_\_\_\_\_.
	- a. row F column 5
	- b. column F row 5
	- c. functions available in cells
	- d. Function key F4
- 39. To apply an effect to text, choose
	- a. Home>Font>Dialog Box Launcher
	- b. Home>Font>Font
	- c. Home>Paragraph>Dialog Box Launcher
	- d. Home>Paragraph>Paragraph
- 40.Use the Paste button to \_\_\_\_\_\_\_\_\_\_\_\_\_\_\_\_\_.
	- a. insert cut or copied text
	- b. locate specific text in a document
	- c. insert special characters into a document
	- d. insert AutoText
- 41. If you wanted to locate a synonym for the word "find," you could use the \_\_\_\_\_\_\_\_\_\_\_.
	- a. Thesaurus
	- b. spell checker
	- c. grammar checker
	- d. Clipboard
- 42. Which command would you use to see how a document will appear when printed?
	- a. Office>Print>Print Preview
	- b. Office>Save As
	- c. Office>Print
	- d. View>Print Layout

43.Which of the following could you use to automatically correct "seperate" to "separate."

- a. Clipboard
- b. Replace command
- c. Go To command
- d. AutoCorrect

44. To \_\_\_\_\_\_\_\_\_\_\_\_\_\_ a cell's contents, double-click in the cell.

- a. delete
- b. copy
- c. edit
- d. move

45. Which function identifies the smallest number in a group of selected cells?

- a. AutoSum
- b. AVERAGE
- c. MAX
- d. MIN

46.To give your audience members printed copies of your PowerPoint presentation, select Handouts under  $\qquad \qquad$  in the Print dialog box.

- a. Printer
- b. Print Range
- c. Properties
- d. Print what
- 47.Which of the following would be most useful if you wanted to change every occurrence of "Jones" to "Smith"?
	- a. Paste
	- b. Copy
	- c. Replace
	- d. Insert

48. The fill handle is used to

- a. insert the same content into a group of selected cells
- b. add together the contents of a group of selected cells
- c. add shading to selected cells
- d. add a title to a worksheet
- 

49. A(n) \_\_\_\_\_\_\_\_\_\_\_\_\_\_\_\_ field contains all possible data choices for that field.

- a. attachment
- b. Lookup
- c. Primary key
- d. crosstab

50.A(n) \_\_\_\_\_\_\_\_\_\_\_\_\_\_\_ does not change when you copy a formula to a new location.

- a. AutoFilter
- b. mixed reference
- c. relative reference
- d. absolute reference

| 1. C  | 11. D | 21. A | 31. A | 41. A |
|-------|-------|-------|-------|-------|
| 2. D  | 12. A | 22. B | 32. D | 42. D |
| 3. B  | 13. A | 23. D | 33. A | 43. D |
| 4. C  | 14. C | 24. A | 34. D | 44. C |
| 5. C  | 15. D | 25. B | 35. C | 45. D |
| 6. C  | 16. B | 26. C | 36. C | 46. D |
| 7. D  | 17. C | 27. D | 37. D | 47. C |
| 8. A  | 18. D | 28. B | 38. B | 48. A |
| 9. C  | 19. D | 29. D | 39. A | 49. B |
| 10. B | 20. A | 30. D | 40. A | 50. D |

**Answer Key**